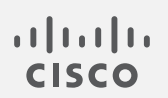

# Cisco Telemetry Broker

リリース ノート 1.2.2

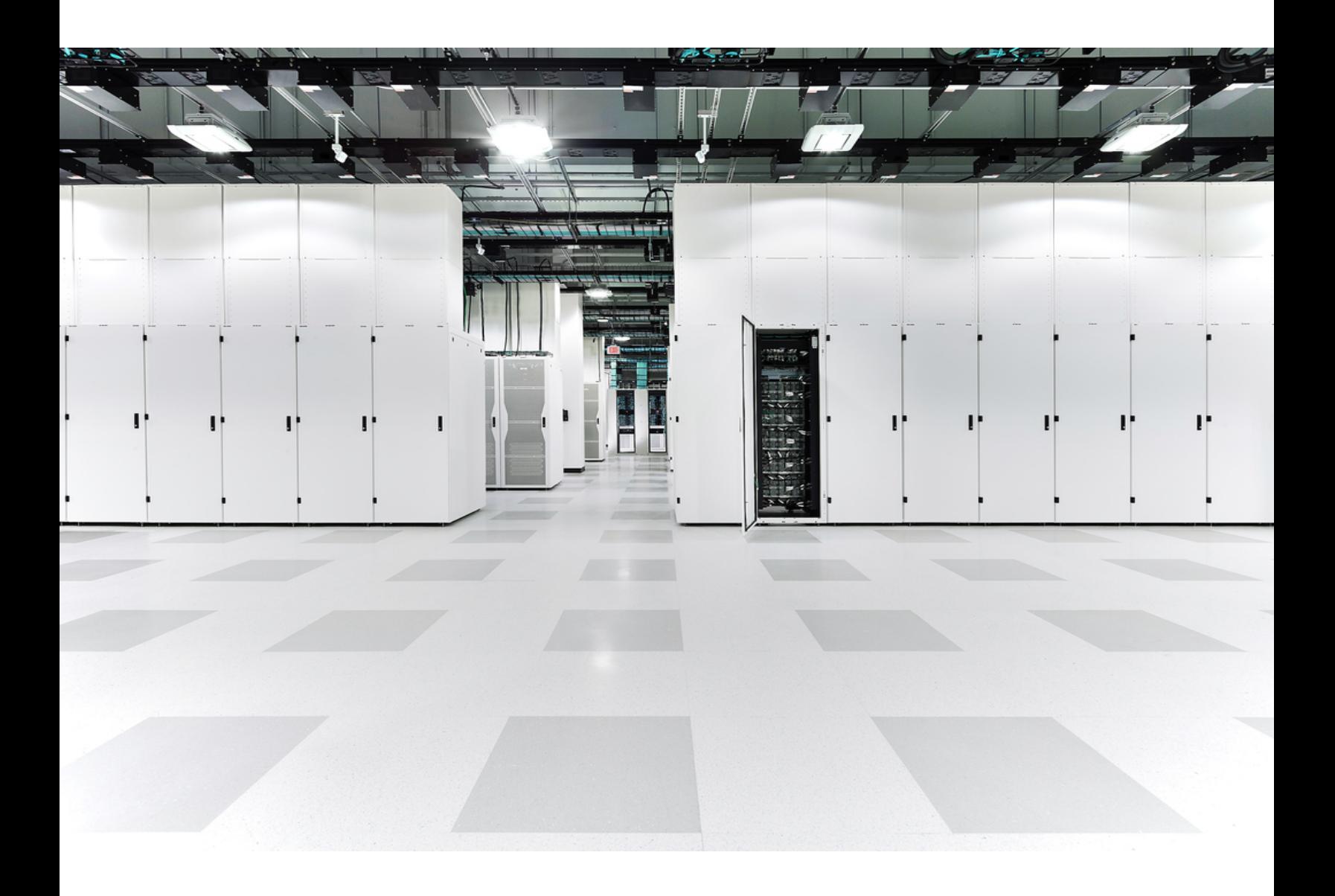

# 目次

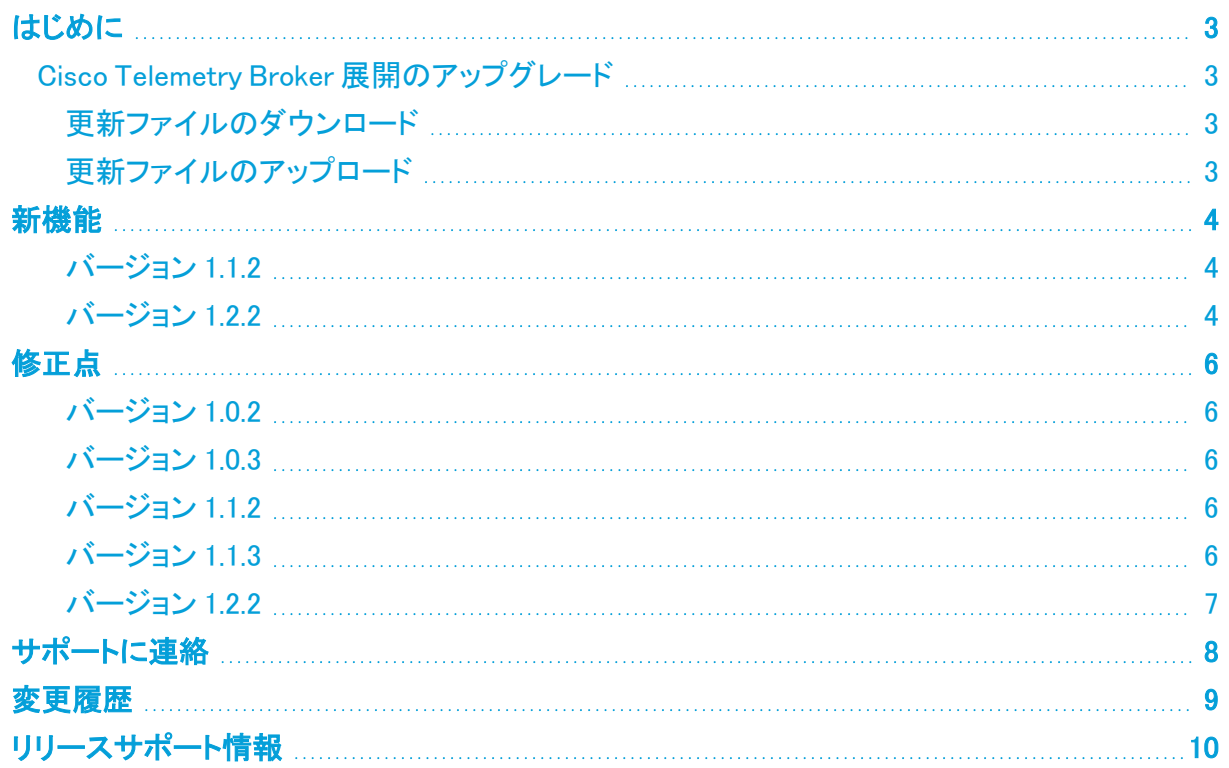

### <span id="page-2-0"></span>はじめに

<span id="page-2-1"></span>Cisco Telemetry Broker v1.2.2 は、新機能とバグ修正の両方を含む機能リリースです。

### Cisco Telemetry Broker 展開のアップグレード

Cisco Telemetry Broker マネージャの Web インターフェイスの [ソフトウェアアップデート(Software Update)] ページには、マネージャノードとブローカノードの現在のCisco Telemetry Brokerバージョ ンが表示され、最新のリリースバージョンにアップグレードできます。

この更新により、マネージャとすべての管理対象ブローカーノードが最新バージョンにアップグレー ドされます。更新を実行する前に、Cisco Telemetry Broker VM の VM スナップショットを作成するこ とをお勧めします。このスナップショットを使用して、予期しないエラーが発生した場合に現在の状 態に戻すことができます。

更新中にシステムが応答しなくなり、最初にマネージャが更新され、次にブローカーノードが更新さ れます。マネージャの更新中は、Cisco Telemetry Broker の展開の状態が正しく表示されない場合 があります。ブローカーノードの更新中は、送信されたトラフィックを宛先に正しく渡すことができま せん。

#### <span id="page-2-2"></span>更新ファイルのダウンロード

- 1. Cisco [Software](https://software.cisco.com/) Central に移動します。
- 2. [ダウンロードとアップグレード(Download and Upgrade)] セクションで、[ダウンロードにアクセ ス(Access Download)] を選択します。
- 3. 検索フィールドに「Cisco Telemetry Broker」と入力します。
- 4. [マネージャ ノード ソフトウェア(Manager Node Software)] を選択します。
- 5. CTB 更新バンドルファイル ctb-update-bundle-v1.2.2-0-g5e59a32.tar をダウンロードし ます。

#### <span id="page-2-3"></span>更新ファイルのアップロード

- 1. Cisco Telemetry Broker マネージャで、(設定) アイコンをクリックします。 [アプリケーション設定(Application Settings)] ページが開きます。
- 2. [ソフトウェアの更新(Software Update)] タブをクリックします。
- 3. ページの右上隅にある [更新ファイルのアップロード(Upload an Update File)] をクリックしま す。
- 4. ダウンロードしたファイルを選択します。

表示される推定時間に基づき、アップロードが完了するまで数分かかる場合があります。ファイルがアップロー ドされると、ソフトウェアアップデートが利用可能になったことを通知するメッセージが表示されます。

5. [Cisco Telemetry Broker の更新(Update Cisco Telemetry Broker)] をクリックします。

マネージャノードが最新バージョンに更新されている間は、Cisco Telemetry Broker 内を移動できません。更新 プロセスには約 10 分かかります。

6. 更新が完了すると、再度 Cisco Telemetry Broker にログインするように求められます。 更新中の各ブローカーノードの横にロードインジケータが表示されます。

## <span id="page-3-0"></span>新機能

#### <span id="page-3-1"></span>バージョン 112

- Azure NSG フローログから IPFIX への変換 Azure NSG フローログを IPFIX に変換し、この情 報を Cisco Telemetry Broker に送信できるようになりました。
- <sup>l</sup> KVM の展開 Cisco Telemetry Brokerイメージは、KVM ハイパーバイザに展開するための qcow2 イメージとして配布されるようになりました。
- スマートライセンス機能 オンプレミスの Smart Software Manager を使用して、スマートライセ ンス登録の更新、承認の更新、強制再登録、およびトランスポートゲートウェイ接続のサポー トが追加されました。

Cisco Telemetry Broker には Smart Software Manager バージョン 8-202010 以降が必要 です。

- Syslog 通知 Cisco Telemetry Broker では、システム内で発生しているアラートに関する通知 がお客様の syslog サーバーに送信されるようになりました。以前は、ノードがパケットをドロッ プする、データを送信しない、宛先が到達不能であるなどを示すアラートがサポートされてい ました。
- テレメトリの分類 着信 UDP テレメトリを Cisco Telemetry Broker 内で事前定義されたタイプ (NetFlow V9、IPFIX、Syslog など)に基づいて分類し、ユーザーインターフェイス(UI)に分類 を表示できるようになりました。

#### <span id="page-3-2"></span>バージョン 1.2.2

v1.1.x 以前から v1.2.2 にアップグレードする場合、データの移行が必要になるため、プロ セスには最大 1 時間かかる場合があります。正確な時間は、マネージャのディスク速度と データベースのサイズによって異なります。この間、マネージャ UI が応答しない場合があ ります。

- <sup>l</sup> 概要ページ Cisco Telemetry Broker に新しいホームページが追加され、システムの状態とシ ステムを通じて送信されるテレメトリの概要が表示されます。
- 電子メール通知 次のアラートのいずれかが生成されたときに、電子メール通知を送信するよ うに Cisco Telemetry Broker に指示できるようになりました。
	- <sup>o</sup> ブローカーノードデータなし(Broker Node No Data)
	- <sup>o</sup> ブローカーノードのパケットドロップ(Broker Node Dropping Packets)
	- <sup>o</sup> 宛先到達不能
	- <sup>o</sup> アプライアンスのディスクが満杯

現在、カスタムアラートタイプは設定できません。

• SCA 宛先 Secure Cloud Analytics(SCA)宛先を追加できるようになりました。

- Cisco Telemetry Broker では、システムごとに1つの SCA 宛先のみを追加できます。
- Cisco Telemetry Broker は IPFIX パケットのみを Secure Cloud Analytics に送信しま す。
- Cisco Telemetry Broker デプロイメントにトラフィックが少ない場合、SCA 宛先を追加し た後、データが [宛先(Destinations)] ページに表示されるまでに最大 20 分かかること があります。
- 宛先ルール SCA 宛先のルールを追加するときに、IPv6 サブネットを追加することはできま せん。
- ブローカノードの展開 Transformation Capable パフォーマンスプロファイルを使用してブロー カノードを展開し、テレメトリ変換を実現できます(たとえば、IPFIX データを Secure Cloud Analytics に送信します)。
	- これには8個の CPUと12G のメモリが必要です。詳細については、『Cisco [Telemetry](https://www.cisco.com/c/en/us/support/security/telemetry-broker/series.html) Broker Virtual Appliance Deployment and [Configuration](https://www.cisco.com/c/en/us/support/security/telemetry-broker/series.html) Guide』の「Virtual Machine Requirements」セクションを参照してください。
	- Cisco Telemetry Broker ノードのディスクサイズが 40G から 70G に増加しました。した がって、SCA にデータを送信する場合は、v1.2.2 にアップグレードした後に VM をアッ プグレードして、追加の 30G のディスク容量を確保してください。手順については、 『Cisco [Telemetry](https://www.cisco.com/c/en/us/support/security/telemetry-broker/series.html) Broker User Guide』の「Expand Cisco Telemetry Broker Manager Disk Size」セクションの手順 3 を参照してください。

## <span id="page-5-0"></span>修正点

<span id="page-5-1"></span>このセクションでは、Cisco Telemetry Broker で行われた修正の概要を説明します。

#### バージョン 1.0.2

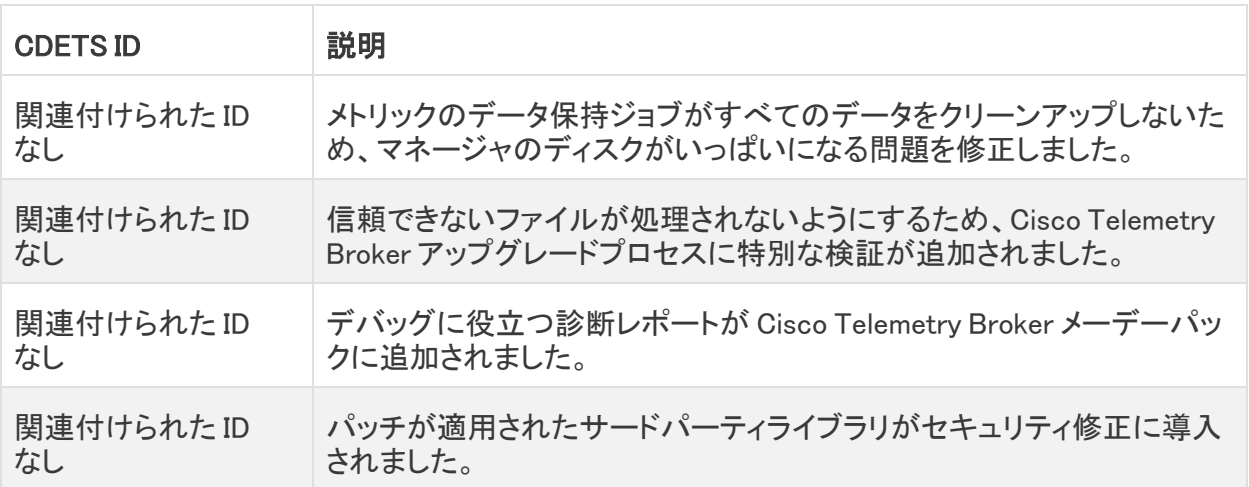

#### <span id="page-5-2"></span>バージョン 1.0.3

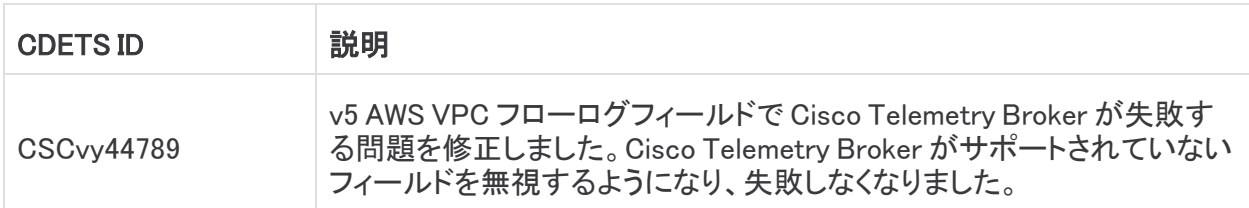

#### <span id="page-5-3"></span>バージョン 1.1.2

<span id="page-5-4"></span>このリリースの修正はありません。

#### バージョン 1.1.3

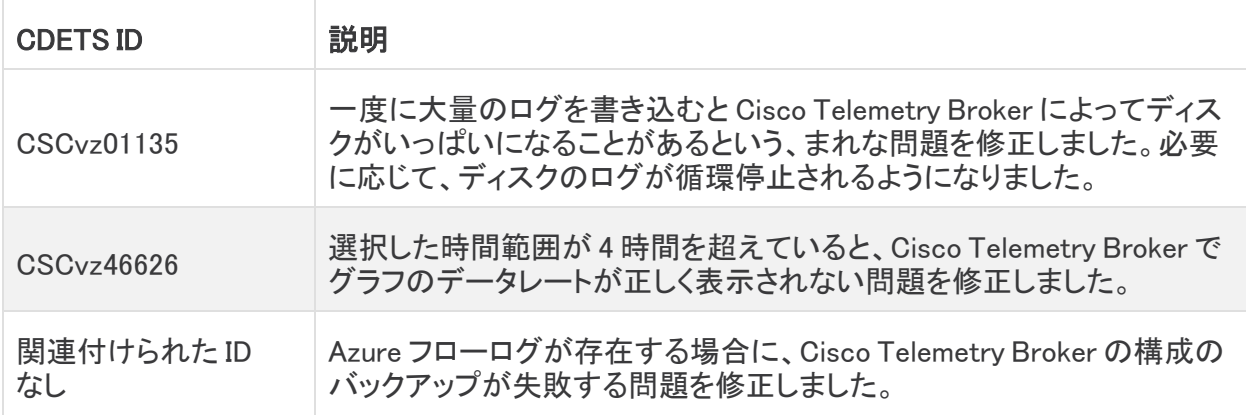

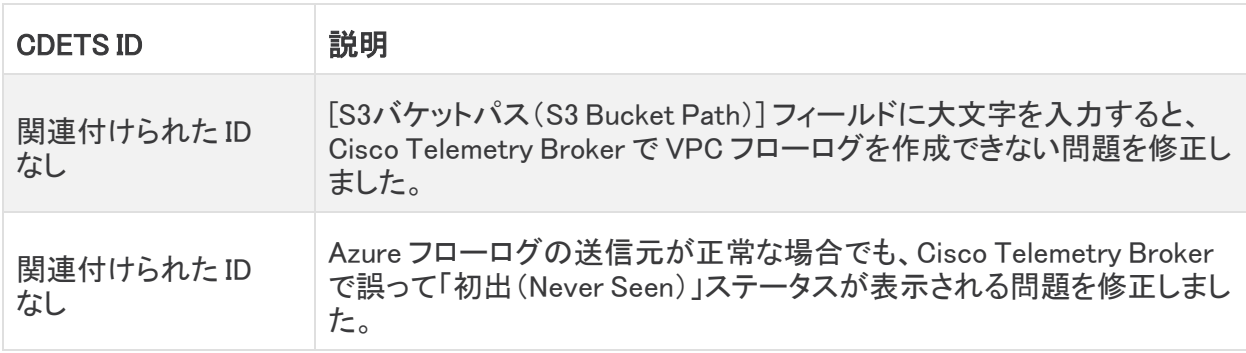

### <span id="page-6-0"></span>バージョン 1.2.2

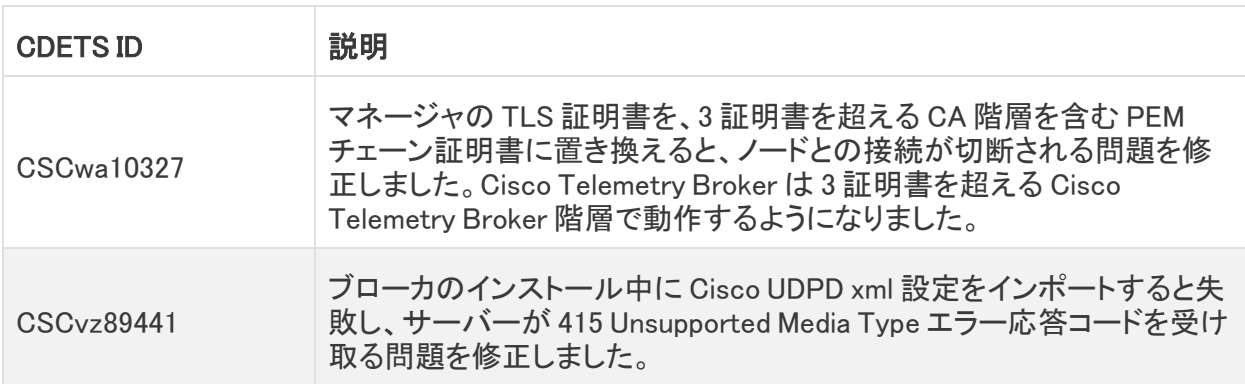

### <span id="page-7-0"></span>サポートに連絡

テクニカル サポートが必要な場合は、次のいずれかを実行してください。

- <sup>l</sup> 最寄りの Cisco Telemetry Broker パートナーにご連絡ください。
- <sup>l</sup> Cisco Telemetry Broker サポートにご連絡ください。
- <sup>l</sup> Web でケースを開く場合:<http://www.cisco.com/c/en/us/support/index.html>
- 電子メールでケースを開く場合:[tac@cisco.com](http://tac@cisco.com/)
- <sup>l</sup> 電話でサポートを受ける場合:800-553-2447(米国)
- ワールドワイド サポート番号: <https://www.cisco.com/c/en/us/support/web/tsd-cisco-worldwide-contacts.html>

# <span id="page-8-0"></span>変更履歴

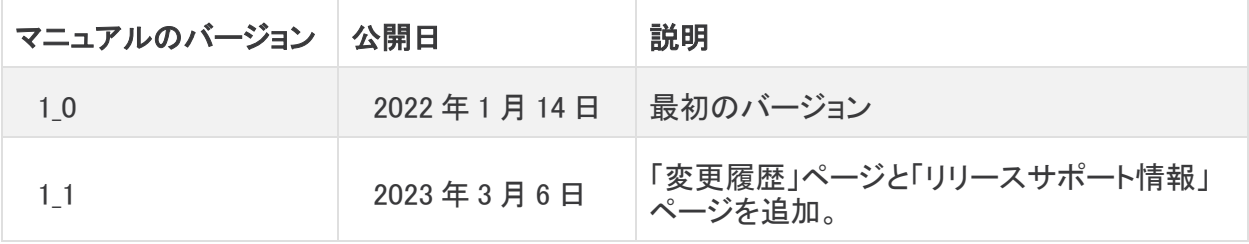

### <span id="page-9-0"></span>リリースサポート情報

リリース 1.2.2 の公式一般公開(GA)日は 2022 年 1 月 14 日です。

一般的なソフトウェアのメンテナンスサポート、パッチ、一般的なメンテナンスリリースに関するサ ポートタイムライン情報、もしくは Cisco Telemetry Broker リリース サポート ライフサイクルに関する その他の情報については、『Cisco Telemetry Broker Software Lifecycle Support [Statement』](https://www.cisco.com/c/en/us/support/security/telemetry-broker/series.html)を参照 してください。

# 著作権情報

Cisco および Cisco ロゴは、シスコまたはその関連会社の米国およびその他の国における商標また は登録商標です。シスコの商標の一覧については、URL:[https://www.cisco.com/go/trademarks](https://www.cisco.com/c/ja_jp/about/legal/trademarks.html) をご覧ください。記載されている第三者機関の商標は、それぞれの所有者に帰属します。「パート ナー」という用語の使用はシスコと他社との間のパートナーシップ関係を意味するものではありま せん。(1721R)